# **X-OIL Modul BSTMON Buchungs- und Inventur-Bestand**

(Dokumentation, Stand Nov. 2010)

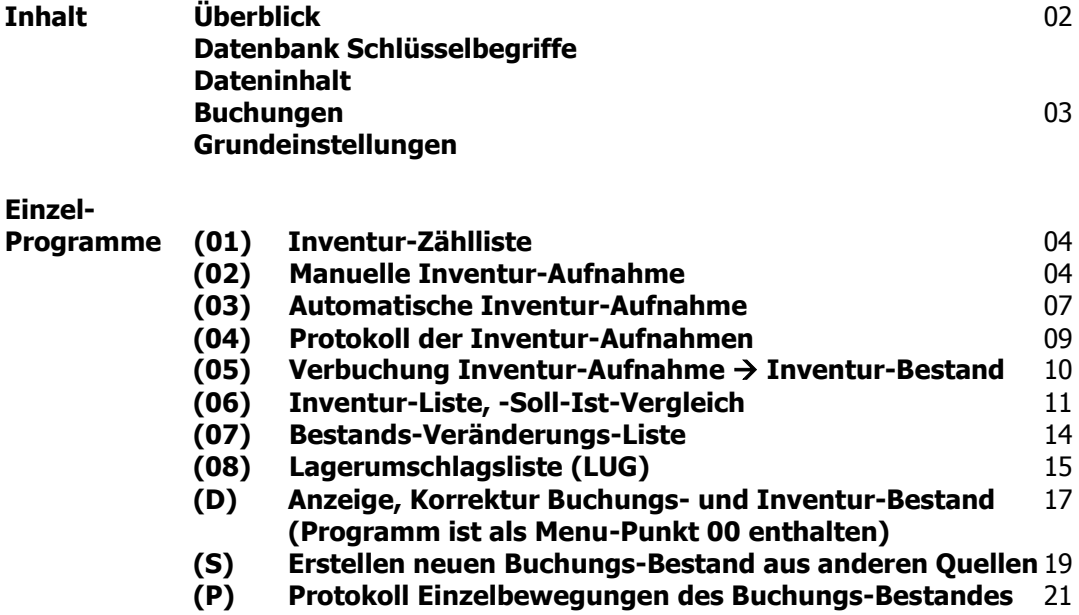

**Überblick** Das Modul BSTMON verwaltet einen eigenen Datenbestand neben dem laufenden aktuellen Datenbestand von X-oil. In BSTMON werden sowohl Buchungs-Bestände ("Soll-Bestände") als auch Inventur-Bestände ("Ist-Bestände") lager- und perioden-weise geführt (Periode = Jahr+Monat). Daneben existiert ein Datenbestand "Inventur-Aufnahme", der für die Aufnahme der Inventur-Erfassung vorgesehen ist; erst aus der Inventur-Aufnahme heraus wird später der Inventur-Bestand aufgebaut.

**Datenbank** Der Datenbank Schlüssel-Begriff ist wie folgt aufgebaut:

- **Schlüssel-** Firmen-Nummer
- **Begriff** Lager-Nummer
	- Periode (JJMM = Jahr+Monat)
	- Artikel-Nummer aus X-oil
	- Bestandsart (B = Buchungs-Bestand, I = Inventur-Bestand)

Für einen Artikel sind also pro Lager und pro Jahr 12 Datensätze für die Buchungs-Bestände und 12 Datensätze für evtl. Inventur-Bestände vorgesehen. Dabei wird die Jahres-Inventur normal immer unter Monat 12 erwartet, andere Monate sind für evtl. Zwischeninventuren nutzbar.

**Dateninhalt** Buchungs-Bestand: Liter Kilo Stück **Durchschnittspreis** Stammdatenpreis für diese Periode Letzter Zugang in diesem Monat (Datum, Menge, Zugangs-Preis) Inventur-Bestand: Liter Kilo **Stück** ext. Inventur-Preis NW-Inventur-Preis 1 (Niederstwert-Prinzip)  $\rightarrow$  niedrigster Preis aus Durchschnitts-, Stamm- und letzter Zugang

NW Inventur-Preis 2 (nach LIFO-Prinzip)

(Der NW-Preis 1 der Inventur wird aus dem entsprechenden Datensatz des Buchungs-Bestandes entnommen, d. h. gleicher Artikel, gleiches Lager und gleiche Periode; liegt für diese Periode kein Buchungs-Satz vor, dann wird der NW-Preis der davor liegenden Periode genommen, wobei das Programm aber nur max. 12 Monate zurückgeht). (NW-Preis 2 nach LIFO-Prinzip: siehe dazu Punkt 6, Inventur-Liste).

Inventur-Aufnahme Firma Lager Bucher-Code (Identifikation Sachbearbeiter bzw. Datenquelle) Periode lfd. Satznummer Artikel Liter Kilo Stück Preis Date-Time-Stamp

**Buchungen** Der **Buchungsbestand** wird permanent aus den aktuellen Bewegungen von X-oil bzw. X-LVS gebucht und hat somit den Charakter einer permanenten Inventur. X-oil legt die einzelnen Perioden automatisch selbst an und bebucht entsprechend den Angaben zu Lagernummer und Buchungs-Periode. Beim erstmaligen Eröffnen einer neuen Periode wird der Bestand der unmittelbar davor liegenden Periode (Monat minus 1) als Anfangs-Bestand übernommen. Liegt für die unmittelbar davor liegende Periode kein Datensatz vor, dann sucht X-oil weiter "rückwärts" nach Buchungs-Beständen dieses Artikels in diesem Lager, geht dafür aber nur max. 12 Monate zurück.

> Beim Buchen in eine Periode erfolgt automatisch ein weiteres Buchen in die evtl. bereits vorhandene Folge-Periode (Monat plus 1) und weitere, wobei in den Folgeperioden allerdings nur Mengen verändert werden, nicht jedoch der Durchschnittspreis. Das erlaubt in der Praxis das Buchen in unterschiedlichen Perioden und einen fortlaufenden Betrieb ohne besondere organisatorische Stopps zur Bestands- oder Inventur-Aufnahme.

Der **Inventur-Bestand** ist optional und wird nur aus der Inventur-Aufnahme heraus ermittelt. Für die Inventur-Aufnahme bietet das Programm verschiedene Quellen, die auch gemischt vorkommen können:

Quellen der Inventur-Aufnahme:

- manuelle Inventur-Aufnahme

Aufbau:

- Übernahme des sogenannten "Fibu-Bestandes" aus Menu 05-03-08
- Übernahme des lfd. aktuellen X-oil Bestandes aus Menu 01-05-03
- aus externen Excel- bzw. csv-Daten (word/texte/excinv.csv)

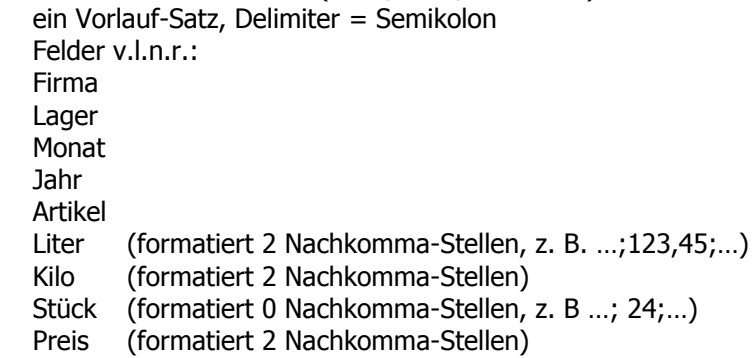

Im Inventur-Bereich speichert das BSTMON-Modul die Daten der Inventur-Aufnahme zunächst in einem vorgelagerten **Protokoll-Bereich** und erstellt den Inventur-Bestand erst nach Anwahl eines entsprechenden Buchungs-Programmes. Diese Unterscheidung erlaubt die mehrmalige und mehrfache Aufnahme von Inventur-Daten, den Vergleich mit evtl. Zähllisten und letztlich auch die Korrektur von Inventur-Aufnahmen vor Verbuchung der Inventur-Daten.

**Directories** DATEN/BSTMON, -.vix Buchungs- und Inventur-Bestand work/xo/INVPRT, -.vix Inventur-Aufnahme X/XO1/BSMPROT,-.vix Protokoll-Datei aller Bewegungen zum Buchungs-Bestand

#### **Einzel-Programme**

## **(1) Inventur-Zählliste**

Die Inventur-Zählliste des BSTMON-Moduls setzt voraus, dass in diesem neuen Bestands-System bereits einmal eine vollständige Inventur verbucht worden ist! Weitere Voraussetzung ist ein Geschäftsjahr von 12 Monaten. Auf dieser Basis arbeitet die Inventur-Zählliste nach folgendem Schema:

- alle Artikel, für die eine alte Inventur-Aufnahme vorhanden ist (und deren Inventur-Bestand größer Null ist) werden in die Inventur-Zählliste aufgenommen
- weiterhin zusätzlich alle Artikel, für die eine Lagerbewegung im Zeitraum von 12 Monaten nach der alten Inventur vorliegt

Programm-Parameter: Firma

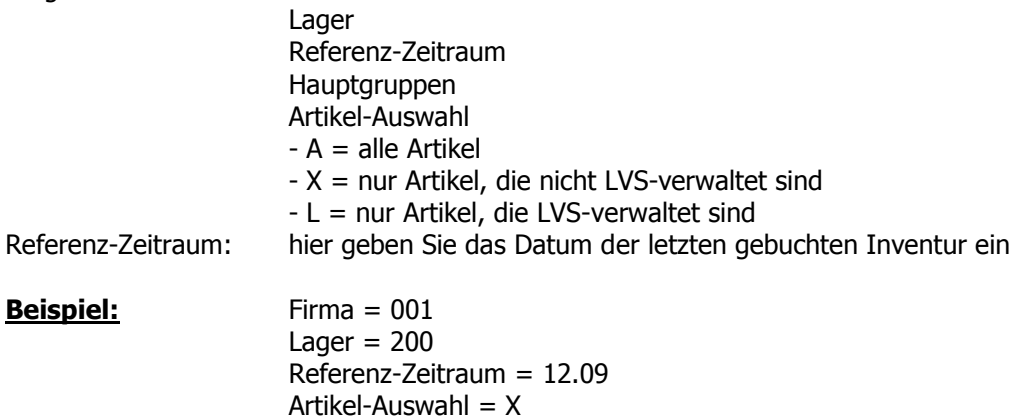

- $\rightarrow$  ausgewertet werden nur Artikel der Firma 1, des Lagers 200 und "nicht LVS-verwaltet"
- $\rightarrow$  die Zählliste enthält die Artikel, für die in 12.2009 ein Inventur-Bestand vorliegt
- $\rightarrow$  zusätzlich die Artikel, für die im Zeitraum 01.2010 bis 12.2010 eine Bestands-Bewegung vorliegt

## **(2) Manuelle Inventur-Aufnahme**

Programm dient hauptsächlich dazu, Inventur-Daten der Artikel aufzunehmen, die nicht LVS-verwaltet sind. Die aufgenommenen Daten stellt x-oil zunächst in den Inventur-Aufnahme-Bereich, in dem sie noch auswertbar und korrigierbar sind. Die erfassten Daten werden immer mit dem Login des Sachbearbeiters gekoppelt, so dass sie auch unter diesem Login selektierbar und kontrollierbar sind.

Das Programm kann gleichzeitig von mehreren Anwendern benutzt werden!

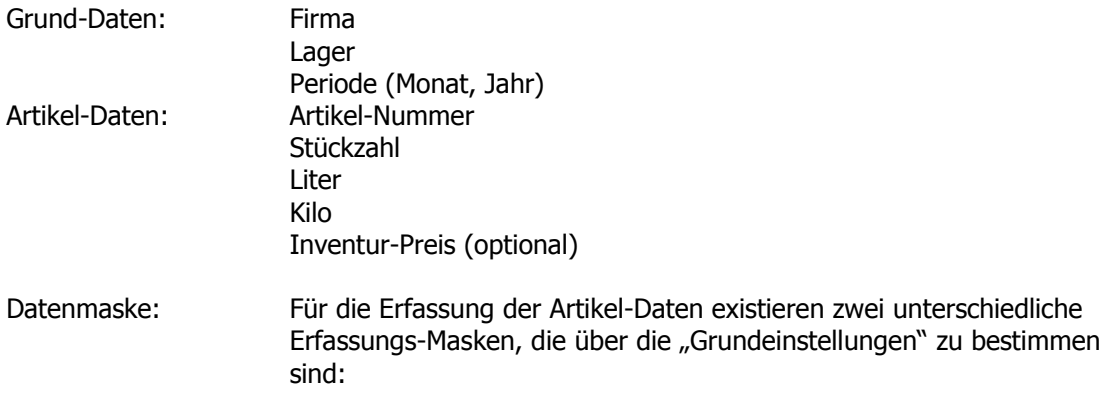

"Long-Format" Artikel

**Stückzahl** Liter Kilo Preis (optional)

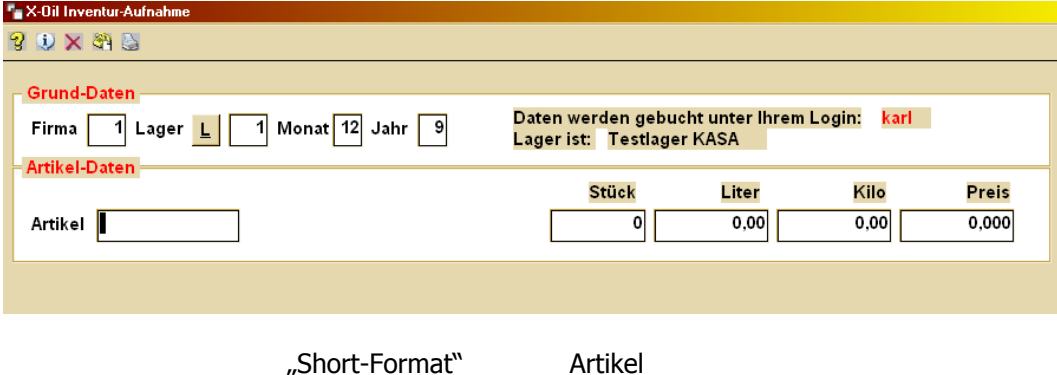

Als Menge wird hier eingegeben:

- bei gepackter Ware die Stückzahl
- bei loser Ware die Liter- oder die Kilo-Zahl

Menge

Im Short-Format ergeben sich die Werte zu Stückzahl, Liter und Kilo aus den Grundbegriffen des Artikelstammes (lose Ware / gepackte Ware / Inhalt Liter bzw. Kilo pro Stück / Bestandsführung in L oder K)

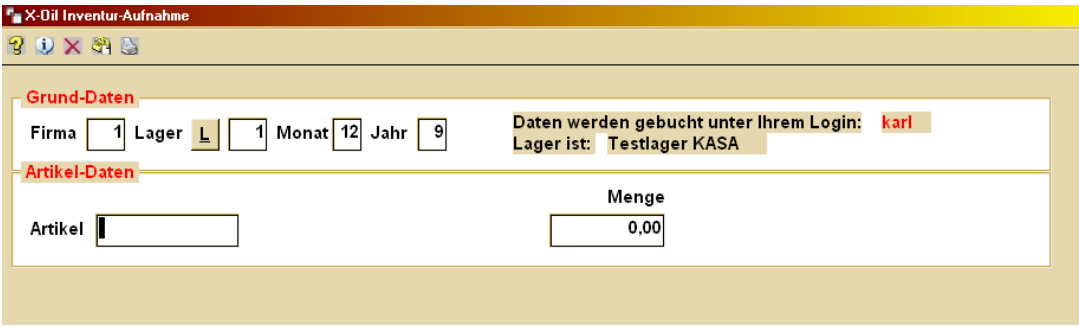

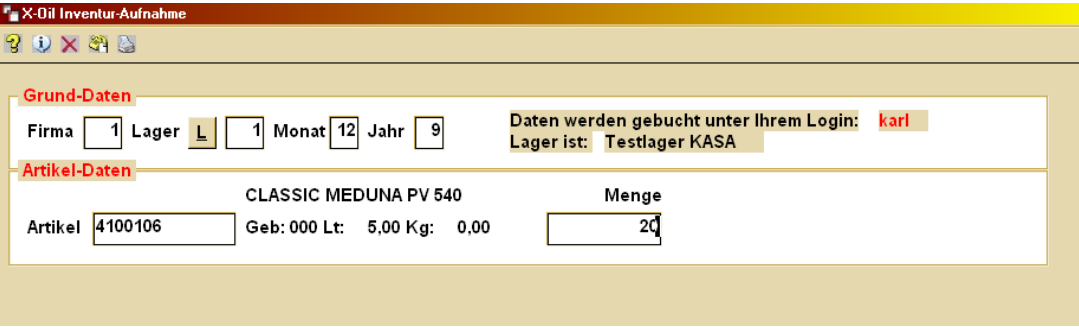

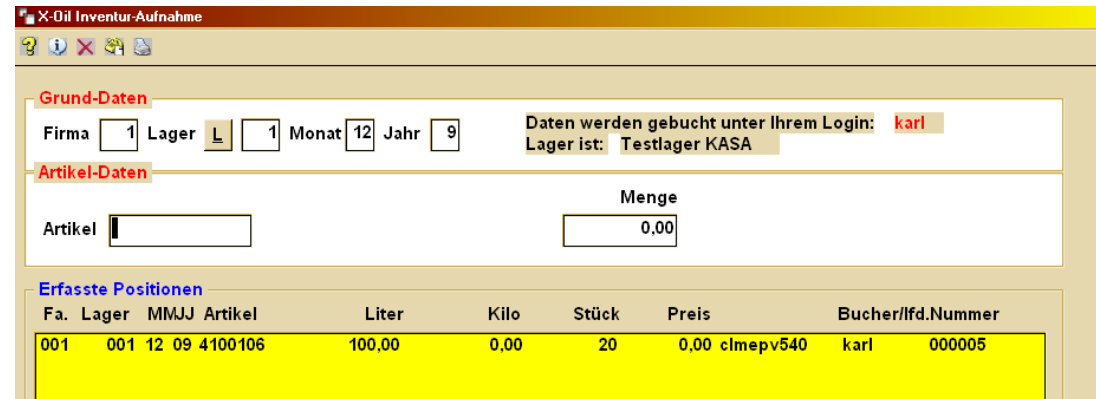

Prüfungen: Artikel, die LVS-verwaltet sind oder die das angegebene Lager bisher nicht berührt haben, werden von diesem Programm zunächst abgelehnt und können nur bei entsprechender Bestätigung durch den Anwender aufgenommen werden.

Die Angaben zu Stück, Liter und Kilo müssen den normalen Konventionen von X-oil und den Grundangaben des Artikelstammes entsprechen.

## **(3) Automatische Inventur-Aufnahme**

Programm dient dazu, Inventur-Daten aus anderen Datenbereichen von X-oil zu übernehmen. Zunächst sind die Grunddaten zu erfassen (Firma, Lager, Periode), zusätzlich kann eine Einschränkung auf Hauptgruppen erfolgen.

Im zweiten Schritt ist dann der Datenbereich anzugeben, aus dem heraus die Daten in die Inventur-Aufnahme zu holen sind (Herkunfts-Bereich). Zur Auswahl stehen dafür z.Zt. die folgenden Herkunfts-Bereiche:

- 1) aktueller Anfangs-Bestand aus dem "Fibu-Warenbestand" (Menu 05-03-08)
- 2) aktueller End-Bestand aus dem "Fibu-Warenbestand" (Menu 05-03-08)
- 3) aktueller Ist-Bestand aus dem "Fibu-Warenbestand" (Menu 05-03-08)
- 4) aktueller X-oil Bestand, wie er z. B. in "Lagerliste, -Korrektur" steht (Menu 01-05-03)
- 5) aus einer externen Excel-Datei (csv-Format) in word/texte/excinv.csv Aufbau: ein Vorlauf-Satz, Delimiter = Semikolon Felder v.l.n.r. Firma;Lager;Monat;Jahr;Artikel;Liter (2 NK);Kilo (2 NK);Stück;Preis (2 NK);
- 6) aus der Inventur-Aufnahme des X-oil LVS-Systems (Restriktion s.u.) Hier werden für den zweiten Schritt keine weiteren Angaben benötigt: die Angaben der Grunddaten werden 1:1 als Vorgaben für Herkunfts-Bereich genommen. Dh: aus LVS werden alle vorliegenden Inventur-Angaben genommen, die den Grunddaten (Firma, Lager, Periode (Monat, Jahr)) entsprechen.

Ähnlich wie die manuelle Erfassung wird hier den übernommenen Daten automatisch ein "Bucher"-Name mitgegeben:

- xfbws  $\rightarrow$  "Bucher"-Name für Übernahmen aus dem "Fibu-Warenbestand"
- $xxobs$   $\rightarrow$  "Bucher"-Name für Übernahmen aus dem X-oil Bestand
- $x$ xexc  $\rightarrow$  "Bucher"-Name für Übernahmen aus externen Excel-Dateien
- $x$ x $y$ s  $\rightarrow$  "Bucher"-Name für Übernahmen aus dem LVS-System (s.u.)

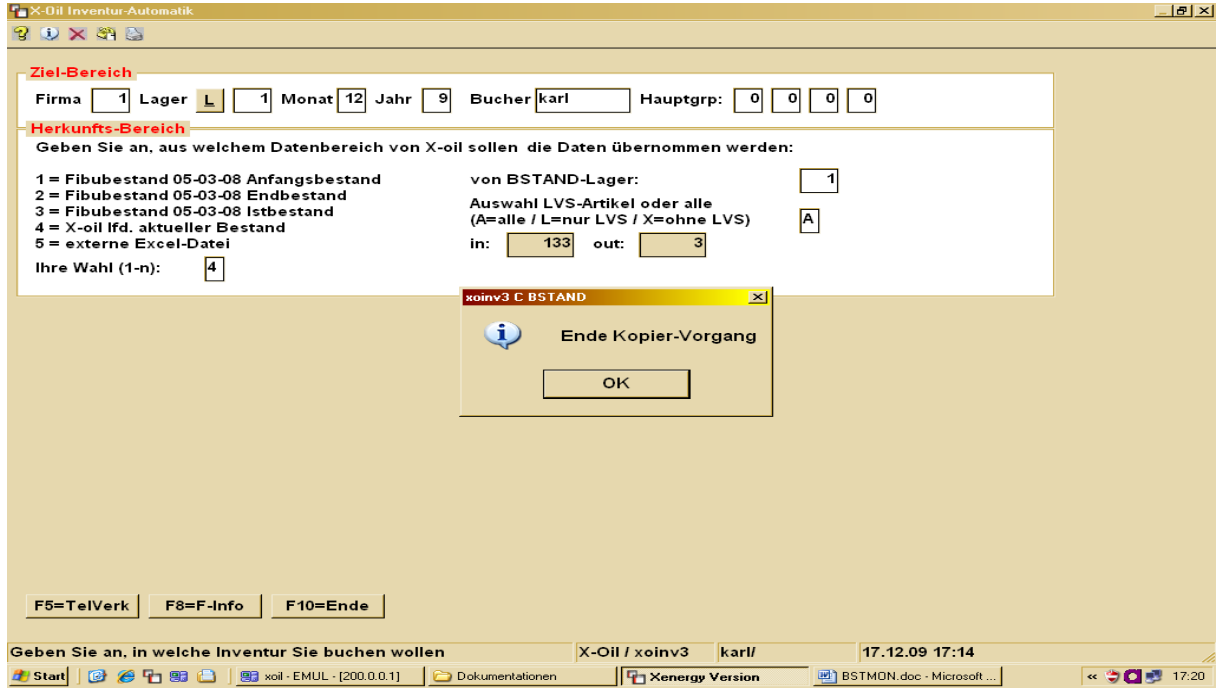

#### **Beachte Inventur im LVS-System:**

Im LVS-System sollte man hinsichtlich der Inventur zwischen einer "permanenten Inventur" (jeder Stellplatz muss wenigstens einmal im Wirtschaftsjahr gezählt werden) und einer "Stichtags-Inventur" (als komplette Stellplatz-Aufnahme in einem engen zeitlichen Rahmen, z. b. also 31.12. bis 31.12.) unterscheiden. Je nach gewähltem Verfahren sind die Daten für die Gesamt-Inventur aus unterschiedlichen Herkunfts-Bereichen zu entnehmen:

a) Permanente Inventur

Hier können die Daten aus dem alten X-oil Bestand (BSTAND) übernommen werden, da LVS dafür sorgt, dass der LVS-Bestand und der alte X-Oil Bestand identisch sind. Für diesen Fall ist dann oben als Herkunfts-Bereich die 4 anzuwählen, jedoch mit der Einschränkung, dass nur LVS-verwaltetet Artikel zu übernehmen sind!

b) Stichtags-Inventur

Für diesen Fall stellt LVS die Inventur-Werte im Herkunfts-Bereich 6) INVSOI ab

## **(4) Protokoll und Bearbeitung der Inventur-Aufnahme aus (2) und (3)**

Die in den Programmen (2) und (3) gesammelten Daten der Inventur-Aufnahme sind jetzt auszuwerten:

- Druck einer Protokoll-Liste, um sie z. B. mit den Zähllisten zu vergleichen
- um einzelne Sätze zu ändern
- um einzelne Sätze zu löschen
- um eine komplette Aufnahme zu löschen

Das Programm ist eingrenzbar auf Bucher-Namen, bestimmte Hauptgruppen oder auf bestimmte Artikel (siehe dazu Funktions-Taste 4). Weiterhin ist besonders aus Laufzeit-Gründen für die Dialog-Anzeige zu empfehlen, die Zahl der anzuzeigenden Sätze zu begrenzen; das gilt besonders dann, wenn man sich nur über Vorhandensein oder Plausibilität der Daten informieren will.

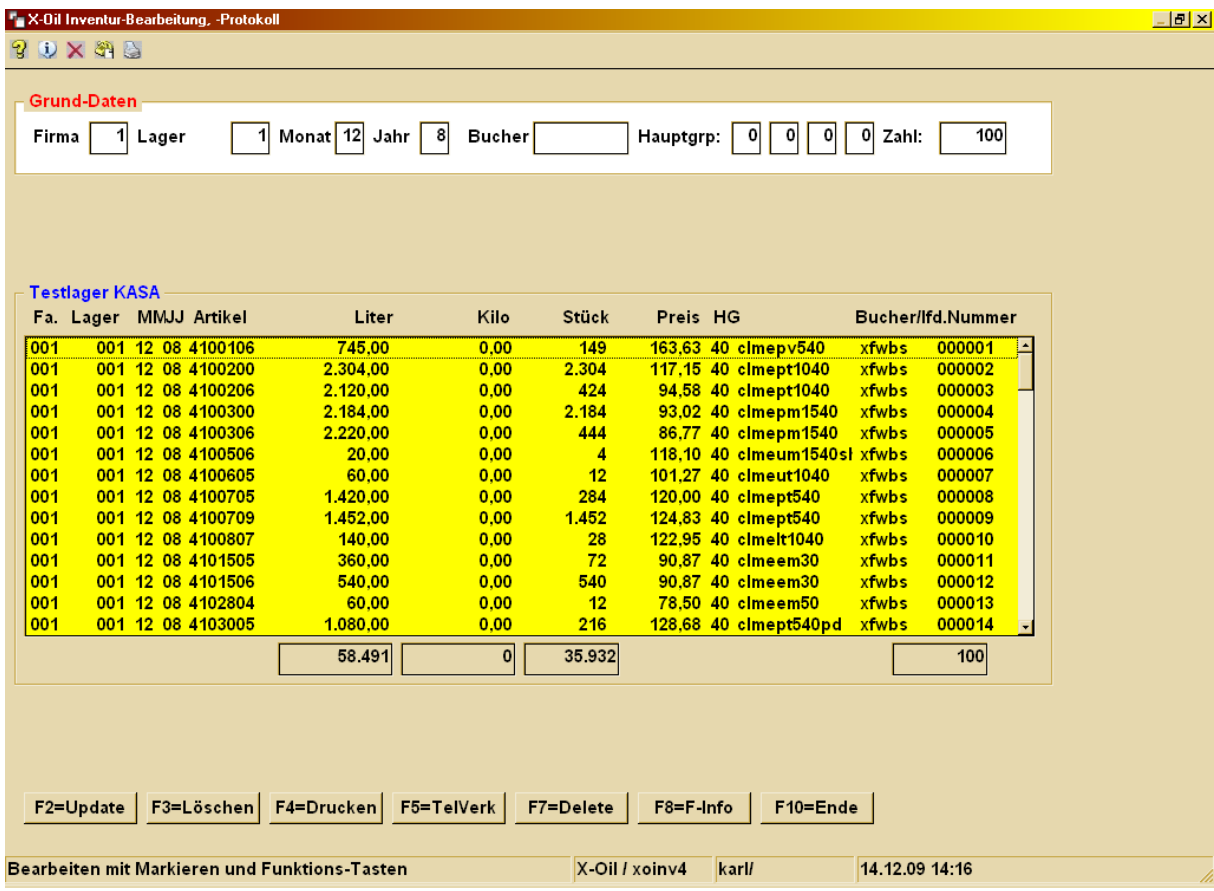

## **(5) Verbuchung Inventur-Aufnahme**

Programm überträgt die Daten der Inventur-Aufnahme in den eigentlichen Inventur-Bereich, aus dem heraus dann z. B. Inventur-Auswertungen und Soll-Ist-Abweichungen erfolgen. Der Umfang der zu verbuchenden Daten ist eingrenzbar auf

- einzelnen Bucher, wenn auf die manuelle Erfassung (s.o.) abgehoben wird
- einzelne Hauptgruppen
- einzelne Artikel (s. F4-Taste)

In jedem Fall erfolgt vor Verbuchung eine Abfrage, ob evtl. bereits vorhandene gesamte (!) Inventur-Daten des angegebenen Bereiches zunächst auf Null zu setzen sind. Das ist dringend zu empfehlen, wenn Verbuchungen mehrmals zu wiederholen sind, denn die Verbuchung ist immer eine Addition der Inventur-Aufnahmen in den Inventur-Bestand. Der Grund dafür ist der, dass zu einem Artikel in einem Lager durchaus mehrere Inventur-Aufnahme vorliegen können, wenn er z. B. an verschiedenen Plätzen liegt und daher auf mehreren Zähllisten vorkommt.

Während der Verbuchung erfolgt automatisch die Ermittlung und Speicherung des Inventur-Preises nach dem Niederstwert-Prinzip, d. h. X-oil setzt aus dem zugehörigen Buchungs-Bestand aus den folgenden Preisen den jeweils niedrigsten als Inventur-Preis ein:

- den Bestands-Durchschnittspreis der Inventur-Periode
- den Artikelstammpreis, der zum Zeitpunkt der Inventur-Periode galt
- den Preis des letzten Warenzuganges der Inventur-Periode

ACHTUNG: diese Daten liegen normalerweise nur vor, wenn das komplette Bestands- und Inventur-Modul eingesetzt wird, also ein Buchungs-Bestand vorliegt. Dann nämlich werden im normalen X-oil Betrieb diese Daten automatisch pro Artikel, Lager und Periode (Jahr+Monat) geführt. Liegen diese Daten nicht vor, dann erfolgt die Inventur-Bewertung mit dem Preis, der in den Daten-Sätzen der Inventur-Aufnahme enthalten ist (oder: enthalten sein kann).

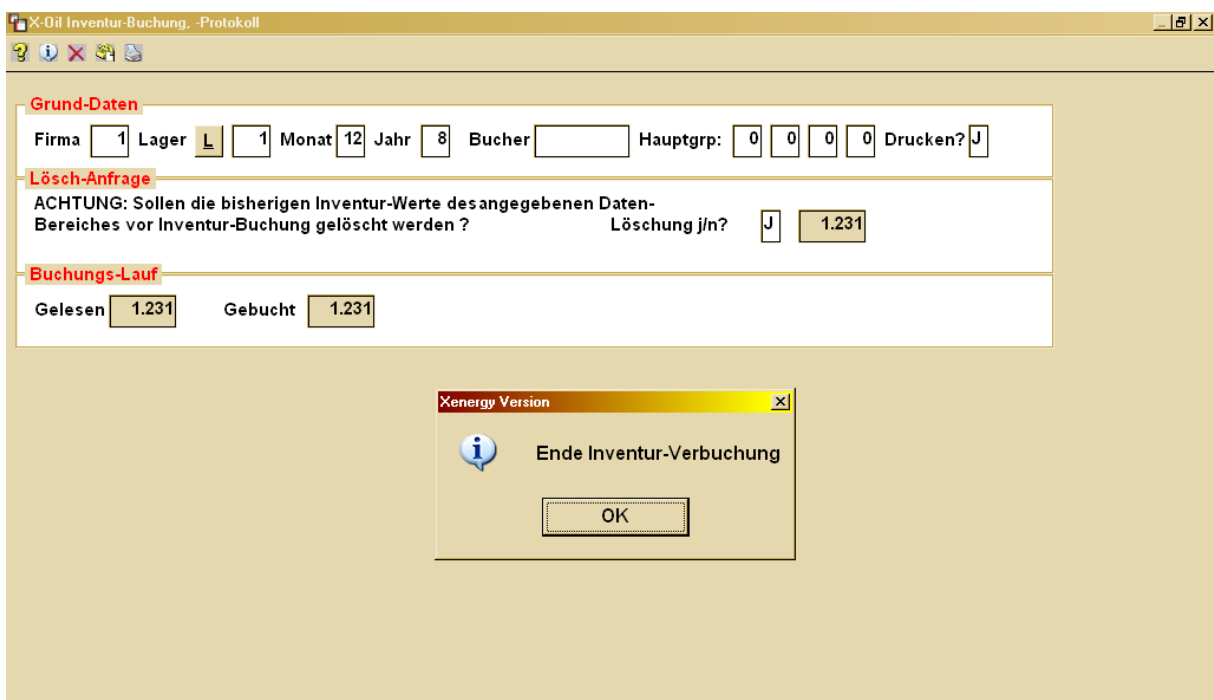

# **(6) Inventur-Auswertung, -Listen**

Die Inventur-Auswertung erfolgt normal für ein einzelnes Lager und eine bestimmte Inventur-Periode (Jahr+Monat). Sie ist eingrenzbar auf bestimmte Hauptgruppen oder Artikel.

Die Inventur-Auswertung ist vor allem über den Schalter Soll-Ist steuerbar:

- $N =$  Liste des Inventur-Bestandes ohne Soll-Ist-Vergleich
- J = Liste des Inventur-Bestandes mit Soll-Istvergleich
- $X =$  Liste des Inventur-Bestandes nur für die Artikel. bei denen eine Soll-Ist-Abweichung vorliegt

Die Inventur-Liste enthält die folgenden Daten (v.l.n.r.):

## N-Format

- Artikel
- Artikel-Langtext
- Gebinde-Inhalt
- Kennzeichen "L" oder "K" für Liter- bzw. Kilo-Führung
- Inventur-Menge (je nach Kennzeichen die Liter- oder die Kilo-Menge)
- Inventur-Stückzahl
- Inventur-EK-Preis
- Inventur-Wert
- J-, X-Format
	- Zeile 1: Artikel, Artikel-Langtext, Gebinde-Inhalt, Kennzeichen "L" oder "K"
	- Zeile 2:
		- Inventur-Menge
		- Inventur-Stückzahl
		- Inventur-EK-Preis
		- Inventur-Wert
		- Soll-Menge
		- Soll-Stückzahl
		- Abweichungs-Menge
		- Abweichungs-Stück
		- Abweichungs-Wert

Alle Mengen- und Wert-Angaben werden pro Lager aufsummiert und am Ende der Liste ausgewiesen.

Excel-Ausgabe: sie erfolgt automatisch für jede Artikel-Zeile der Inventur-Liste. Die Excel-Ausgabe steht in word/texte/inventur.csv und enthält pro Datensatz

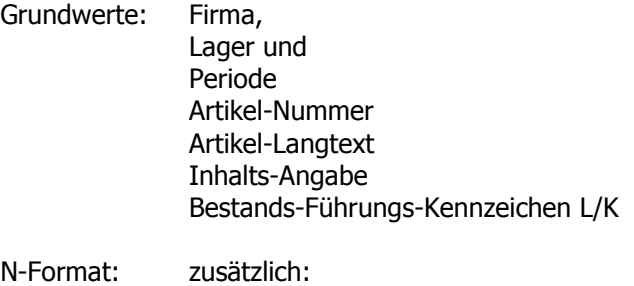

Inventur-Menge Inventur-Stückzahl Inventur-EK-Preis Inventur-Wert

J-, X-Format zusätzlich: Soll-Menge Soll-Stück Abweichungs-Menge Abweichungs-Stückzahl Abweichungs-Wert

## **Liste N-Format**

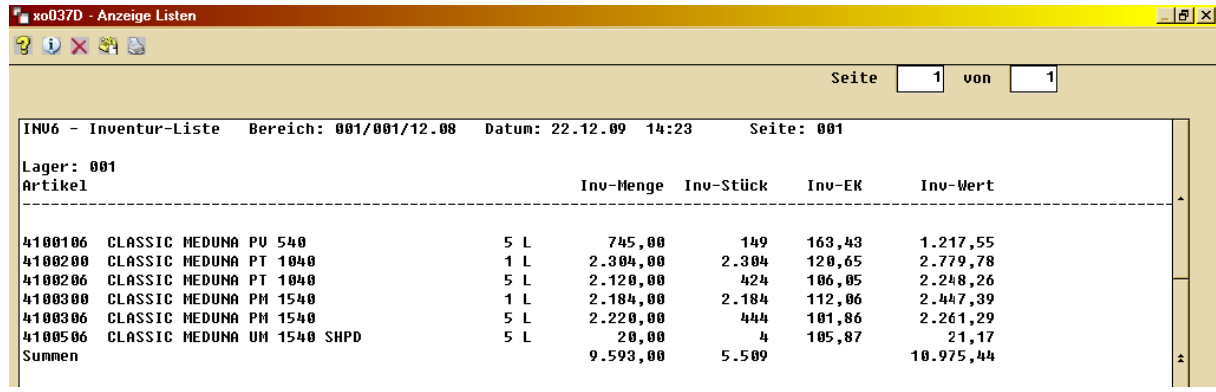

# **Liste J-, X-Format**

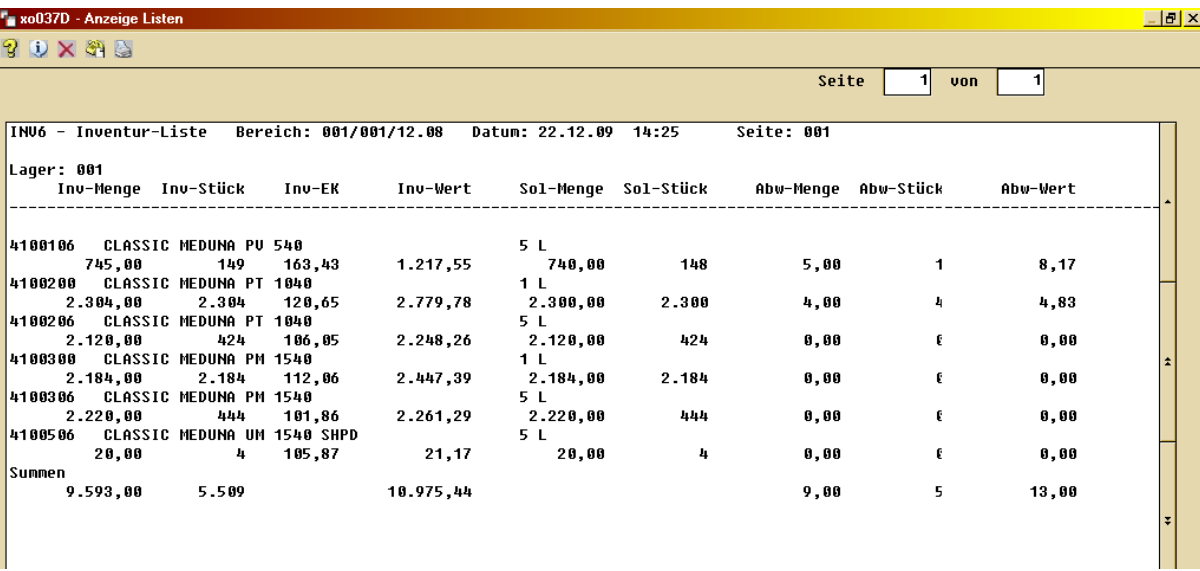

## **Niederstwert und Niederstwert nach LIFO (Last In First Out)**

Je nach Einstellung des Parameters "Niederstwert nach LIFO" in den Grundeinstellungen des BSTMON-Systems erfolgt die Inventur-Bewertung:

- NW LIFO = N Inventurbestand wird nach dem niedrigsten Preis aus letztem Durchschnitts-Preis, letztem Zugang und Stamm-Preis bewertet
- $-$  NW LIFO = J Inventurbestand wird nach dem Prinzip "Niederstwert nach LIFO" berechnet. Diese Methode wird im Folgenden erklärt.

Ob Sie Ihre Inventur nach der Methode "Niederstwert nach LIFO" abrechnen sollen ist zuerst eine Frage, die Sie mit Ihrem Steuerberater bzw. Ihrer Bilanz-Prüfer zu klären haben. So die das auch verstehen …

Die Methode "Niederstwert nach LIFO": Im Prinzip wird damit der (Inventur-)Bestand so niedrig wie möglich bewertet. Ein besonderes Gewicht erhält dabei der Inventur-Bestand und -Preis der zuletzt abgerechneten Inventur-Periode (in der Regel der des Vorjahres).

#### Handhabung NW nach LIFO:

- $BA = Anfangsbestand (= Inventur-Bestand alt, also z. B. 12.2010)$
- $BE = Endbestand (= Inventur-Bestand neu, also z. B. 12.2011)$
- $BV = Bestand's-Veränderung (BE BA)$
- EKA = Einstandspreis Anfangsbestand
- EKJ = durchschnittlicher EK-Preis aller Zugänge zwischen 12.2010 und 12.2011
- $EKL$  = EK-Preis des letzten Zugangs in 2011
- NW1 = niedrigster Preis aus EKA, EKJ und EKL
- NW2 = niedrigster Preis aus EKJ und EKL
- Fall 1)  $BA = BE$  (Anfangsbestand = Endbestand) Inventurwert =  $BE * NW1$
- Fall 2) BE größer BA Inventurwert =  $(BA * NW1) + (BV * NW2)$
- Fall 3) BE kleiner BA Inventurwert =  $BE * NW1$

# **(7) Bestands-Veränderungs-Liste**

Diese Liste erlaubt es, die Bestands-Veränderungen zwischen zwei beliebigen Monaten artikel-weise aufzuzeigen und die Wert-Veränderungen, die durch Bestands-Aufbau oder Bestands-Abbau erfolgten, auszuweisen und auf die jeweiligen Bestands-Konten zu summieren. Normal benutzt man diese Auswertung, um die Bestands-Veränderungen des zuletzt abgeschlossenen Monats im Vergleich zum Monat direkt davor in die G+V der Finanzbuchhaltung zu übernehmen.

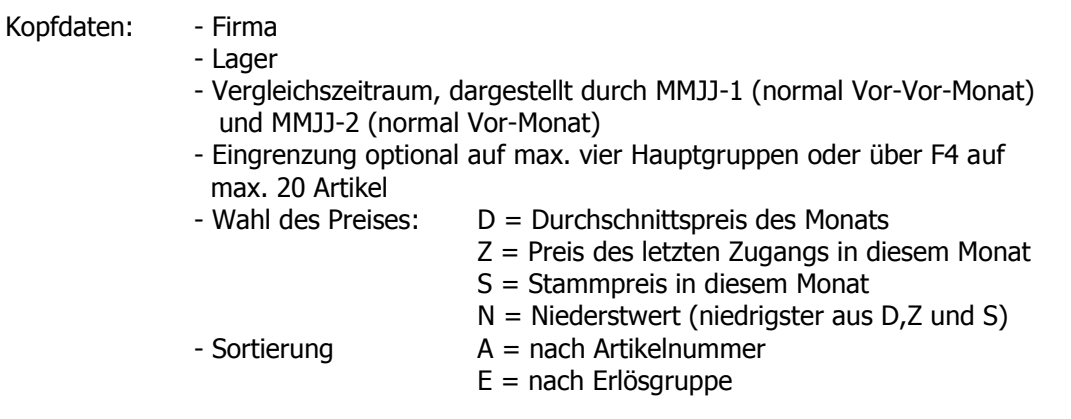

Es erfolgt keine Darstellung auf dem Bildschirm, das Ergebnis wird nur in der Listen-Verwaltung ausgegeben, zusätzlich für Excel als csv-Datei.

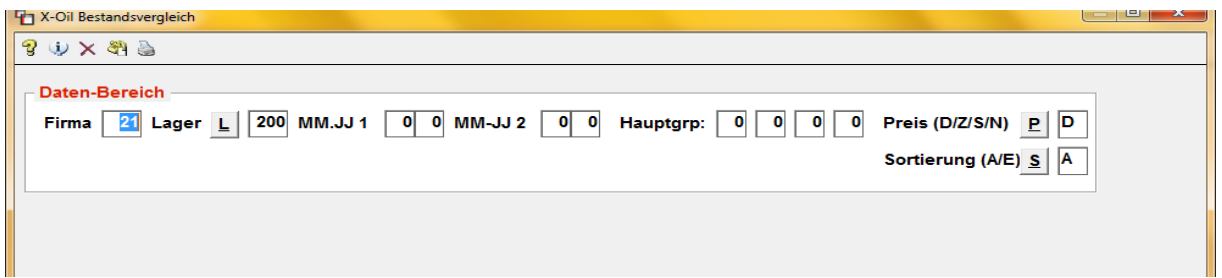

### Listenausgabe:

Die normale Bestands-Liste gibt folgende Ergebnisse aus:

- Bestand und Bestands-Wert Periode 1 (MMJJ-1)
- Bestand und Bestands-Wert Periode 2 (MMJJ-2)
- Abweichungs-Menge und –Wert

#### - **NW-Prinzip LIFO**

Wenn in der Grundeinstellung des BSTMON-Systems der Parameter "Niederstwert nach LIFO" auf J(a) eingestellt ist, dann ignoriert X-oil die oben genannte "Wahl des Preises" und arbeitet alleine nach dem LIFO-Prinzip analog der Inventur-Liste. Ausgangswert muss dann immer die letzte Inventur sein.

# **(8) Lagerumschlagsliste (LUG)**

Die Lagerumschlagsliste erstellt für ein einzelnes Lager und ausgewählte Artikel eine Auswertung des Lagerumschlages (LUG) für

- eine lfd. Periode (normal das aktuelle lfd. Jahr bis zu einem definierten Monat)
- das entsprechende Voriahr (komplett)
- das entsprechende Vorjahr ab Januar bis zum definierten Monat

Grob gesagt gibt der Lagerumschlag an, wie oft der Lagerbestand durchschnittlich in der gewählten Periode auf Null geht. Je höher der LUG-Wert, desto schneller "dreht" sich der Artikel ("Renner"), desto günstiger können die Fixkosten des Lagers angesetzt werden. Je geringer der LUG-Wert, desto eher handelt es sich bei dem Artikel um einen "Penner".

Der Lagerumschlag errechnet sich entsprechend den allgemeinen betriebswirtschaflichen Definitionen als Wert aus

- **LUG** = Absatz pro Periode : durchschnittlicher Lagerbestand in der Periode
- **Absatz** ist in diesem Fall nicht nur der fakturierte Lagerabgang sondern auch andere Lagerabgänge wie z. B. Umbuchungen oder Abgang für Produktion, da diese indirekt den Verkaufsvorgängen zuzuordnen sind

#### **durchschn.** ist im einfachsten Fall: (Anfangsbestand + Endbestand) : 2

**Lagerbestand** entsprechend dem Aufbau der neuen Bestandsverwaltung können aber in einer Periode mehrere Monats-Bestände vorliegen. Dann wird der durchschnittliche Lagerbestand exakter berechnet nach

> (Bestand Monat-1) + (Bestand Monat-2) + (Bestand Monat-3) + usw Anzahl Monate

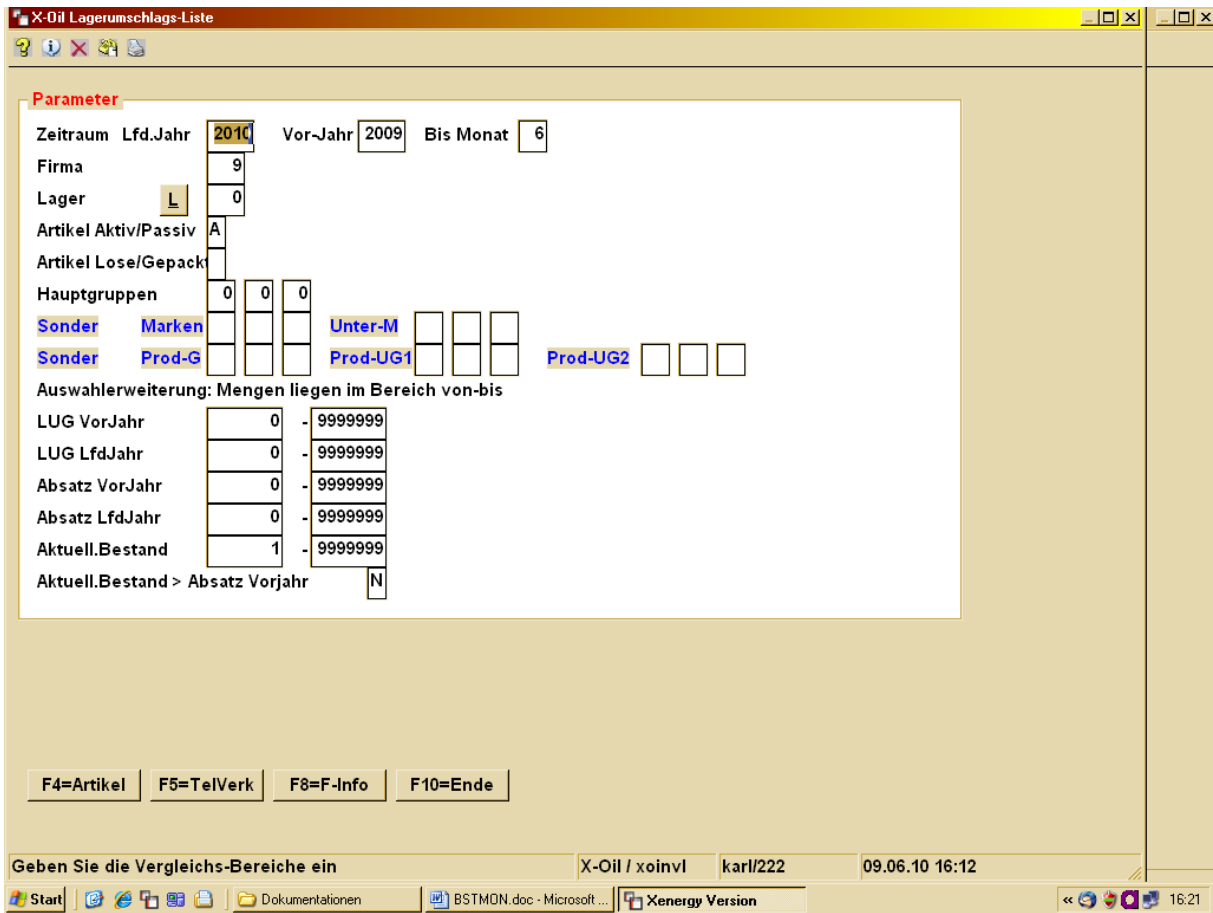

Die Auswahl-Parameter umfassen den gewünschten Zeitraum (lfd. Jahr und Vorjahr), das Lager, Artikel-Angaben sowie Mengen- bzw. Wert-Begrenzungen. Letztere dienen vor allem dazu "die Spreu vom Weizen" zu trennen.

Die in blauer Schrift eingefügten Auswahl-Parameter entsprechen einer individuellen Anwender-Lösung und sollten normal nicht benutzt werden.

Über die Funktions-Taste F4 sind alternativ max. 20 Artikel vorzugeben. Evtl. angegebene weitere Auswahl-Parameter werden dann ignoriert.

### **Auswertung**

- **Liste** Die Lagerumschlagsliste enthält Artikel-Nummer, Stammdaten-Angaben (Text, Inhalt in Liter und Kilo. Bestandsführungs-Hinweis Liter oder Kilo, Lieferant), maximal drei LUG-Berechnungswerte, den aktuellen Lagerbestand und den gewünschten Mindest-Bestand. Die LUG-Berechnungs-Werte sind:
	- Absatz in der Periode
	- durchschnittlicher Lagerbestand
	- LUG-Wert der Periode

In entsprechend ausgebauten Bestandssystemen werden also drei Perioden ausgewertet:

- das Vorjahr komplett
- das Vorjahr von Januar bis inklusive zum angegebenen Monat
- das lfd. Jahr von Januar bis inklusive zum angegebenen Monat
- **Excel** Die Excel-Ausgabe erfolgt automatisch. Sie enthält zusätzlich zu den Daten der Liste weitere Angaben wie
	- Langtext statt Kurztext
	- Lager Melde- und Maximal-Bestand

### **(D) Display Buchungs- und Inventur-Bestände**

Programm erstellt eine Bildschirm-Übersicht zu einem ausgewählten Daten-Bereich. Dabei sind folgenden Auswahl-Parameter vorgesehen:

- Firma, Lager, Perioden-Bereich (von MM.JJ bis MM.JJ)
- Auswahl Buchungs- oder Inventur-Bestand (B / I)
- Eingrenzung auf Hauptgruppen oder über F4 auf einzelne Artikel
- Zahl der anzuzeigenden Sätze (Begrenzung empfohlen bei sehr großem Datenbereich und zugleich langsamen Desktops)

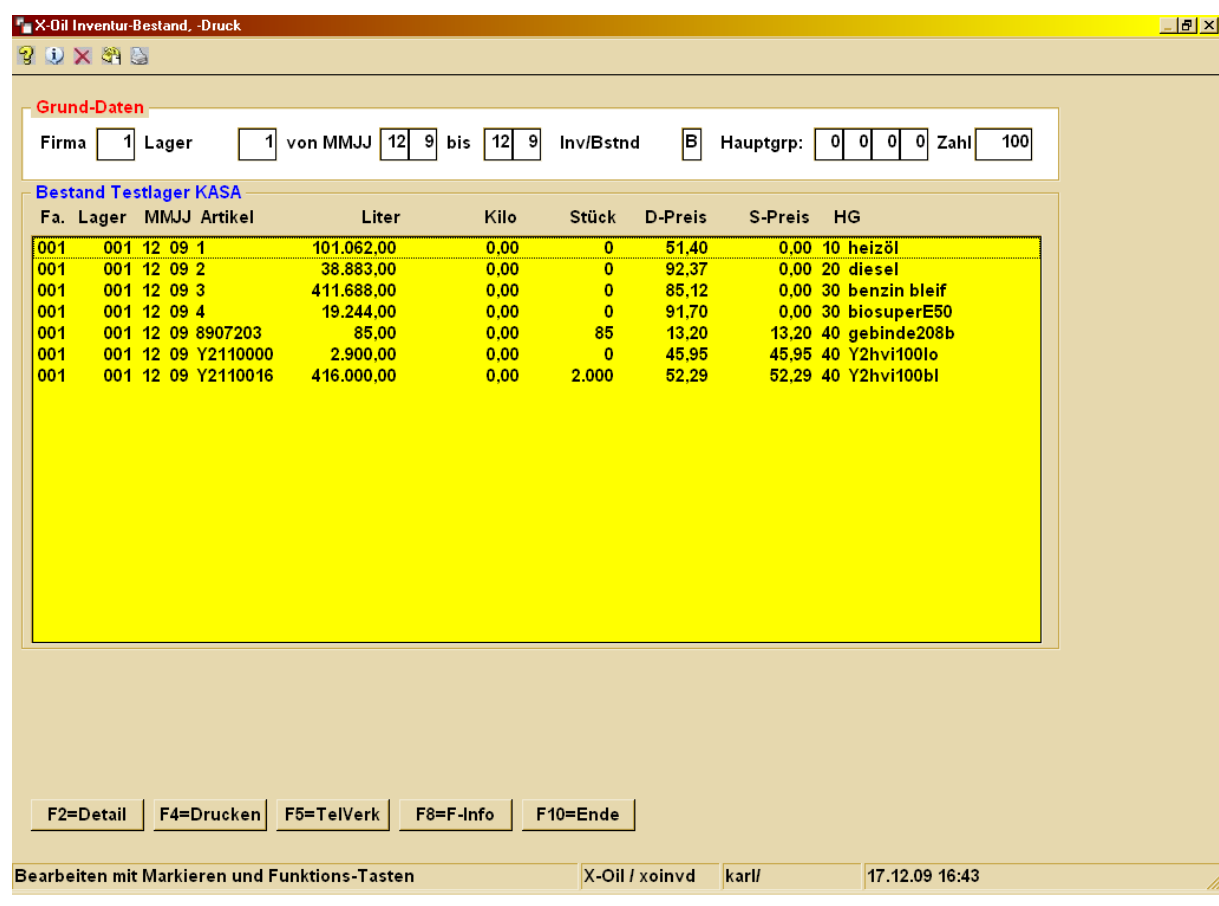

F2 = markierte Zeile im Detail anzeigen und korrigieren (nur B-Bereich)

F4 = Liste der angezeigten Zeilen

**Achtung:** für den Buchungs-Bestand ist die Korrektur einer Zeile nur möglich, so lange diese nicht gesperrt ist. Ein Buchungs-Bestand wird dann gesperrt, wenn er mit einem speziellen Programm gleich gesetzt wird dem Inventur-Bestand, d. h. er verändert seinen Charakter:

der Buchungs-Bestand hat immer den Charakter eines Soll-Wertes, darf daher auch verändert werden. Der Inventur-Bestand hat immer den Charakter eines Ist-Wertes, ist also nicht änderbar. Wenn nun der Inventur-Bestand zum Buchungs-Bestand erklärt wird, dann darf dieser ebenfalls nicht mehr änderbar sein.

Die Korrektur eines Inventur-Bestandes ist grundsätzlich über diesen Weg nicht möglich. Dazu muss der Weg über eine (geänderte) Inventur-Aufnahme und erneute Inventur-Buchung genommen werden, weil nur dieser Weg eine dokumentierte und daher prüfbare Inventur zulässt.

**F2:** Gibt die markierte Zeile zur Detail-Ansicht und u.U. auch zur Änderung frei

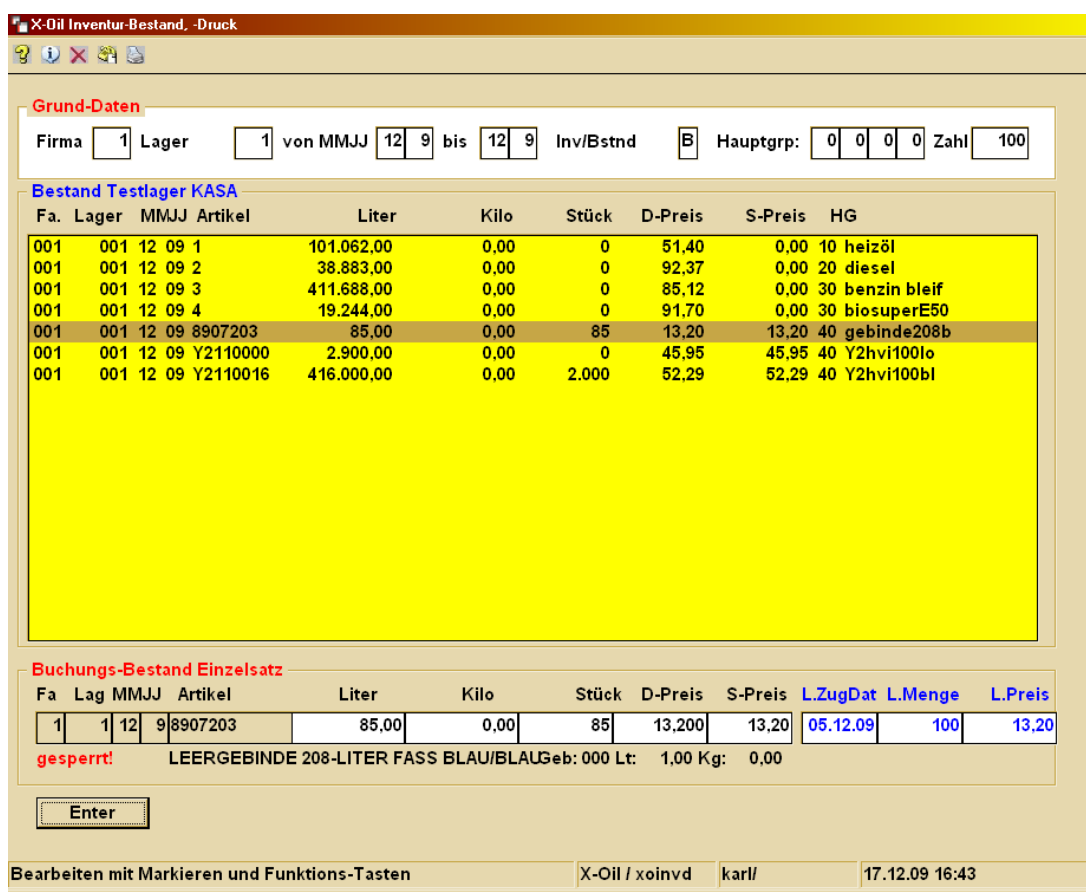

# **(S) Sonderprogramm Erstellung BSTMON Buchungsbestand bzw. alte BSTAND**

Programm dient zum Kopieren verschiedener Datenbestände von X-oil ("Fibu-Bestand", X-oil Bestand "BSTAND", BSTMON-Inventur- und Buchungs-bestand) in andere Bestands-Systeme. Z.Zt. sind die folgenden Kopier-Funktionen vorhanden:

- $-$  "Fibu-Bestand" 5-3-8 Anfangs-Bestand  $\rightarrow$  BSTMON Buchungs-Bestand
- $\overline{B}$  "Fibu-Bestand" 5-3-8 End-Bestand  $\rightarrow$  BSTMON Buchungs-Bestand
- $-$  "Fibu-Bestand" 5-3-8 Ist-Bestand  $\rightarrow$  BSTMON Buchungs-Bestand
- 
- 
- 
- 
- 
- 
- $-$  X-oil lfd. aktueller BSTAND  $\rightarrow$  BSTMON Buchungs-Bestand
- externe Excel-Datei BSTMON Buchungs-Bestand
- $-$  BSTMON Inventur-Bestand  $\rightarrow$  BSTMON Buchungs-Bestand
- $-$  BSTMON Inventur-Bestand  $\rightarrow$  X-oil lfd. aktueller BSTAND

Der Kopier-Vorgang wird immer unterteilt in zwei Schritte:

Sie beginnen mit der Definition der Ziel-Angabe ("was soll neu erstellt werden") und dann im zweiten Schritt definieren Sie die Herkunfts-Angabe ("woher sollen die Daten kommen").

- Zielangabe: welcher Buchungsbestand zu erstellen ist (Firma, Lager, Periode)
- Schalter "Xoil/BSTMON" bestimmt, ob die Zieldatei die BSTAND oder die BSTMON ist; wenn BSTAND, dann sind die Perioden-Angaben nicht überflüssig, sondern bestimmend für die Herkunfts-Daten!
- Herkunfts-Angabe: aus welcher Quelle die Daten zu übernehmen sind, wahlweise:
	- o "Fibu-Warenbestand", wahlweise Anfangs-, End-, oder Ist-Bestand o X-oil Bestand
	-
	- o Excel-File (Format csv, Aufbau wie in (3), aus word/texte/excinv.csv)
	- o wenn Ziel-Datei BSTAND, dann ist nur Herkunfts-Datei (6) erlaubt !!

Dabei können für die Quell-Daten aus dem "Fibu-Warenbestand" oder dem X-oil Bestand vom Standard abweichende Datenbestände übernommen werden, z. B. aus Test- oder Save-Bereichen. Soll die (alte) X-oil BSTAND neu erstellt werden, dann ist als Herkunfts-Datei z.zt. nur der Inventur-Bestand der BSTMON zulässig!

ACHTUNG: das Programm setzt evtl. vorhandene Buchungs-Bestände (nach Firma, Lager, Periode, Artikel) zunächst auf Null und übernimmt dann die Daten der Quelle als Bestand zu Liter, Kilo, Stück und Preis, bei Quelle X-oil Bestand auch den letzten Zugang.

## **Variante: Inventur-Bestand Buchungs-Bestand**

Eine spezielle Variante in diesem Programm ist die Funktion, den Inventur-Bestand einer Periode auch zum Buchungs-Bestand zu erklären. Das ist immer dann ratsam, wenn ein Inventur-Bestand als tatsächlicher und richtiger Bestand fixiert ist und ab diesem Zeit-Punkt der Inventur-Bestand als maßgebliche Basis des Buchungs-Bestandes behandelt werden soll.

Dazu wird der Inventur-Bestand in den Buchungs-Bestand übertragen und zugleich erfolgt eine Veränderung nach-gelagerter Perioden: die Differenz zwischen Inventur und altem Buchungsbestand wird in den/die nächsten Monat(e) mit übernommen, soweit diese bereits bebucht sind. Werte zum Datenbereich "Letzter Zugang" bleiben allerdings unverändert.

Automatisch kann dabei eine mengengleiche Korrektur des Bestandes im X-oil BSTAND und eine Protokoll-Buchung erfolgen, die unter "Korrektur Zugang" abgelegt ist. Diese automatische Buchung ist jedoch abhängig davon, ob

- das LVS-System eingesetzt ist
- von der Art der im LVS vorgenommenen Inventur
- ob es sich um LVS-verwaltete Artikel handelt oder nicht

## **(P) Sonderprogramm Protokoll der Buchungen**

Programm erlaubt eine auf Zeitraum Monat bezogene Anzeige aller Bewegungen im Buchungs-Bestand. Eingabe ist

- Firma / Lager / Artikel
- Zeitraum (von Monat/Jahr bis Monat/Jahr)
- B/T: immer B einstellen
- Zahl: begrenzen bei sehr großen Datenmengen und/oder langsamen Desktop
- Art: mögliche Begrenzung auf Z (Zugänge), A (Abgänge) und entsprechende Unter-Codes
- außerdem ist wählbar, ob das entsprechende Protokoll zusätzlich als Liste auszugeben ist oder nicht

Angezeigt wird dann der

- $\rightarrow$  Bestand des vorhergehenden Monats (Monat 1) bzw. des zuletzt gebuchten Monats der vor dem Von-Zeitraum liegt
- 
- der Saldo aller dieser Bewegungen
- → alle gebuchten Bewegungen des angegebenen Zeitraums<br>
→ der Saldo aller dieser Bewegungen<br>
→ Bestand Vormonat plus Saldo der Bewegungen = rechner. Bestand Vormonat plus Saldo der Bewegungen = rechner. Soll-Bestand
- $\rightarrow$  der Buchungs-Bestand des angegebenen Monats

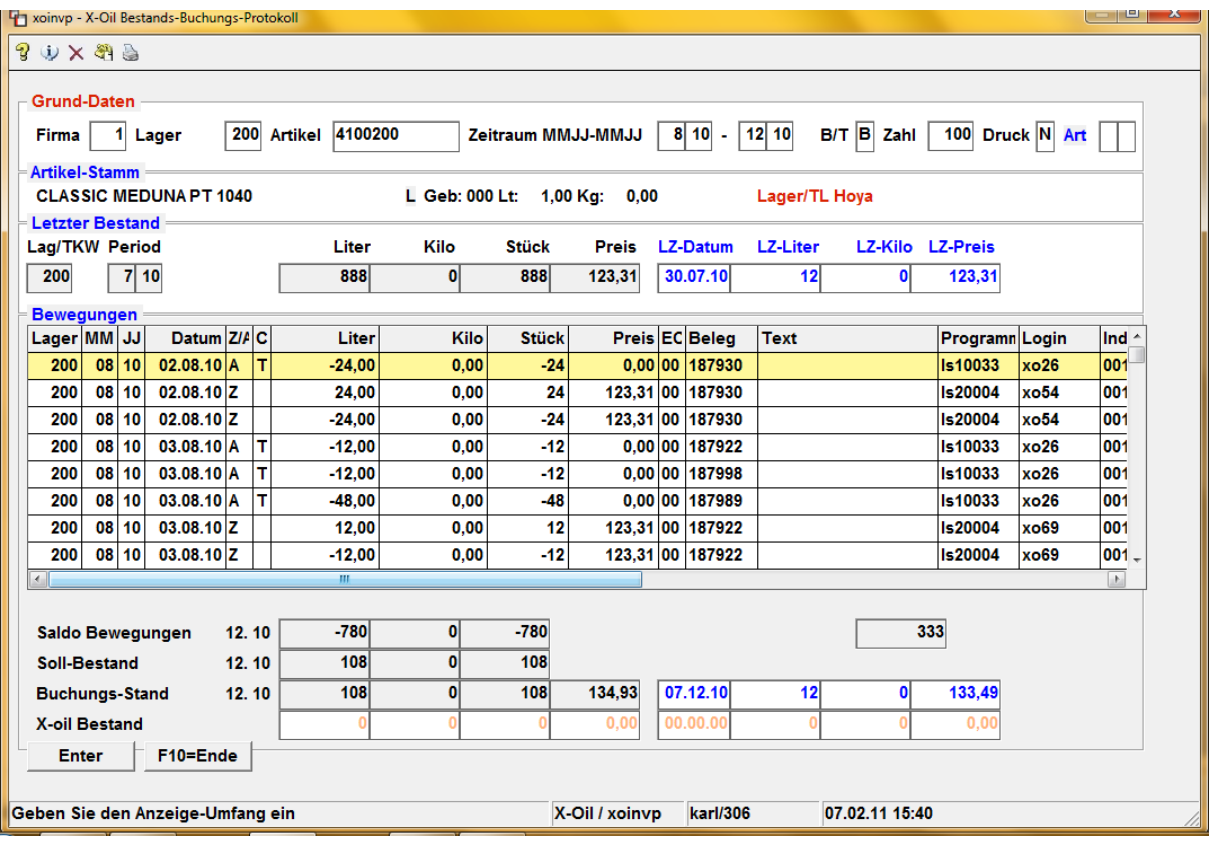